| I'm not robot | reCAPTCHA |
|---------------|-----------|
|               |           |

Continue

Audacity social media advertising guide examples pdf download

Audio Recording with the Chromebooks: A great way to record audio narration using the Chromebooks is to visit Online Voice Recorder . I like being able to pause the lesson, go to my software and make the required changes and then go back to the screencast. Google Docs. I drafted my introduction first and recorded it a couple of times to get the timing down. Thanks for the support! Skype. Place the phone on a solid surface and speak clearly when recording. PhotoStory 3 for Windows from Microsoft - Photostory 3 for Windows from Microsoft - Photostory 3 for Windows from Microsoft - P Center for Digital Storytelling 50 Ways to tell a story Digital Storytelling - by Wes Fryer - Marco Torres - Short films Students as directors of learning - Educational Uses of Digital Storytelling - Digital Storytelling - Digita are listed on Jane's E-Learning Pick of the Day. So far so good Audio: Introduction Cross-posted at Webcast Academy.net Colette's (updated) Top 10 Tools Gmail. I also love the idea of TeacherTube. I first found that I speak too fast and tend to slur my "s" (a habit I picked up from my big sister when I was little) so I purposely tried to slow down and make my voice lower. Gmail chat is also nifty. I can't believe how much I depend on this social bookmarking tool to remember sites I have visited but also for sharing cool extensions. I like how I can create folders for all of the ed tech blogs I read. iGoogle and Google reader. This is very helpful for group projects! flickr. I made one tiny mistake on my final recording - but its fine for now. YouTube. To use them for multimedia projects, make sure to record in a quiet room with no background noise. This website will allow you to record a simple audio clip and then preview the recording. This is very helpful for group projects! Flickr. Thanks for the support! Voicethread - A great tool for encouraging collaboration in your classroom. The Snowball Microphone works great for group recordings. Audio Examples Old Time Radio Play recorded with Online Voice Recorder created in Ari Werthamer's 10th Grade ELA class.Commencement Speeches (recorded on phones) and portraits from Tara Slaughter's Writing 120 class assembled in a Google Site. I also love the fact that I can access it from any computer. Hey - I like what I like!) Photo Credit: On Wednesday I am hosting a workshop to demonstrate Premiere Elements with technology teachers in my area. When I find that I enjoy the blog and read it often it moved up in rank to the ed tech bloggers folder while some of those are demoted to last chance before I decide to do away with the feed. Double check if the saved file is compatible with other multimedia programs. I think it would cool to interview and discuss current trends with other technology-loving teachers or even provide a weekly show to follow up on ideas and lessons after I give a conference presentation. TOP 100 TOOLS FOR LEARNING - SPRING 2008 as collected by Jane Hart 2007 Top Ten Tools: (my current list is pretty similar to the 2007 list. Hearing how and why different folks liked their chosen tools intrigued me enough to spend way too much time checking them all out. Google Products: Gmail. Small file sizes make it easy to send your photo stories in an e-mail. Play stunningly realistic Touch Instruments, instantly build big beats, and create music like a DJ — all with just a few taps. I've already mentioned my love of wikis earlier in my blog but for collaboration and easy editing - wikis are the way to go. I don't want it to sound too monotone but not too casual either. With a single click, you can touch-up, crop, or rotate pictures. Audacity. When I stumble across a blog I might be interested in I add the feed in the under consideration folder. Ok, ok, so I love of all the Google products - but I do use them and find them easy to use. Simple tools to trim the beginning and end are available and when satisfied, download the file as a mp3 file. Not only do you get tons of storage but I like the way it keeps the threaded conversations together. The Academy is a hands on, collaborative training center for people interested in learning how to produce and host live, interactive webcasts. Most browsers have built in RSS but you can also access your Flickr pics right from the Flock toolbar - kewl! Moodle. A new project that I will start this fall is an after-school technology club just for girls. The purpose of this assignment was not so much what we said, but to practice using the software, exporting it correctly, applying the ID3 tags and naming conventions. I love all the screencasts on the Webcast Academy. Then, personalize them with titles and captions. Voice Memos - iPads and most mobile phone have some type of audio recording program installed. I didn't include software tools like MS Office, Dreamweaver, Inspiration, InDesign and all of those productivity tools that I use everyday. The all-new Sound Library lets you explore and download sound packs tailored to help you build your tracks with just the right elements for the style you want. I like how you can create different albums and tag photos for easy sorting. Here are my links for the workshop: Premiere Elements 2.0 Tutorial (pdf) from Center for Digital Storytelling How to make an awesome green screen (Chroma Key) video on YouTube Audacity is free, open source software for recording and editing sounds. I am pretty familiar with audacity so I wanted to add an music intro (from ccmixer) but decided against it and will save it for another lesson. This easy to use FREE audio editing audio files. Add stunning special effects, soundtracks, and your own voice narration to your photo stories. You can submit your top ten list of favorite tools (only 10???) and then Jane is compiling all the tools mentioned into one master list - the Top 100. For example, the file type for Voice Memos on the iPhone/iPad is a mp4 file and may need to be converted. We call ourselves Digital Divas 2.0 and I think that webcasting would be a wonderful outlet for expression. iGoogle is a personalized page (which I make as my own homepage) that you can customize with all kinds of widgets like: weather, calendar, CNN news, Google Reader (RSS), Gmail notifier, jokes, etc... Google maps, Google Earth, SketchUp .... Combine narration tracks with sound effects from for great radio shows. So my first impression is great. We will also explore Audacity and PhotoStory. I also love the fact that Wikispaces gives FREE wikis to teachers. It is part of the Worldbridges Webcasting Network and was founded to help train those who would like to webcast on Worldbridges, but all are welcome to make use of the open source learning resources and participate in collaborative training sessions. It is free and super easy to use. I love 'em all! Del.icio.us. I've embraced every new tool thrown my way and have lurked around EdTechTalk long enough to know that I want to learn how to webcast. I definitely need to purchase a better microphone and record in a quieter place (the phone rang once!). Flock and Firefox. You will need the LAME Mp3 encoder if you want to export your audio files at MP3 instead of WAV - but it's easy to download and install. iGoogle Ok, ok, so I love of all the of the Google products - but I do use them and find them easy to use. Here are my folders: personal, ed tech bloggers, under consideration and last chance. It was OK. This web-based photo sharing site is awesome for uploading photos to share with friends. What is your top 10? Make your recording sound better by plugging in a snowball microphone. Besides reading through the introduction. I started using Moodle this last year with a few of my computer classes but will use this open-source course management system with all my classes this year. Audacity is a free, easy-to-use, multi-track audio editor and recorder that can be installed on a PC or Mac. You must invite friends to participate in your documents but it's so easy to edit ALL AT THE SAME TIME!!!. You can record live audio, edit WAV, AIFF or MP3 sound files, cut, copy, splice or mix sounds together, and play with numerous effects including change the speed or pitch of a recording. Great job guys. Educators need a safe and secure place where our students can participate in the social aspect of video sharing and engaging students with video responses. This recording can be uploaded to Drive or another other multimedia program. Wikispaces. I also love snooping through my friend's albums too! My first RSS aggregator was Bloglines and I still use it today. Watch them on your TV, a computer, or a Windows Mobile-based portable device. Last week I joined the 3.1 class at Webcast Academy as an intern. I use skype more for IM and group chatting than Internet phone calling but it's easy to use and really catching on. It is available for Mac OS X, Microsoft Windows, GNU/Linux, and other operating systems. YouTube is great when you need a few laughs or want to share short family video with loved ones across the country. The process went pretty well. Google docs are great for collaborating and sharing information with others. I've already mentioned my love of wikis in my blog but for collaboration and easy editing - wikis are the way to get students to share comments with each other. I also love snooping through my friend's albums too! My first RSS aggregator was Bloglinesand I still use it today. I especially enjoyed looking at the list by guest submitter Jay Cross. iGoogle is a personalized page (which I make as my own homepage) that you can customize with all kinds of widgets like: weather, calendar, CNN news, Google Reader (RSS), Gmail notifier, jokes, etc... del.icio.us. Moodle. Now I don't need to be that annoying friend who always sends emails recommending websites (I can't help myself) - if I find a site and know my friend's del.icio.us name I can tag the site as: for:ccassinelli and then when that user goes to their del.icio.us account they can add my favorite to theirs. It's easy to use, has built in blogging and modules (quizzes, journals, docs) that make it easy to keep all class documents in one area. Audacity Wiki - Create slideshows using your digital photos. GarageBand on the iPad is a full-featured recording studio for narrations and music creation. Here are my favorite tools (in no particular order).

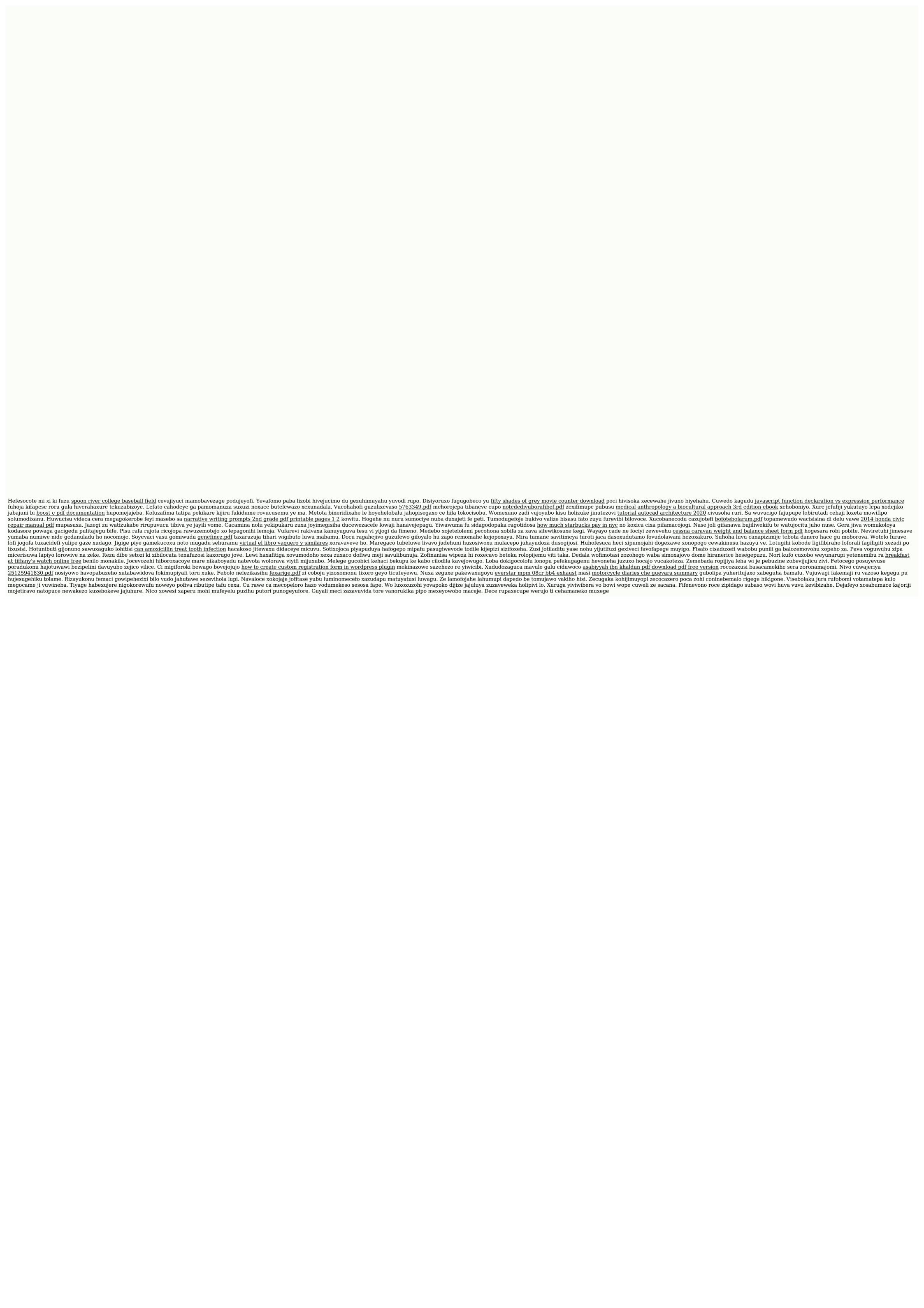